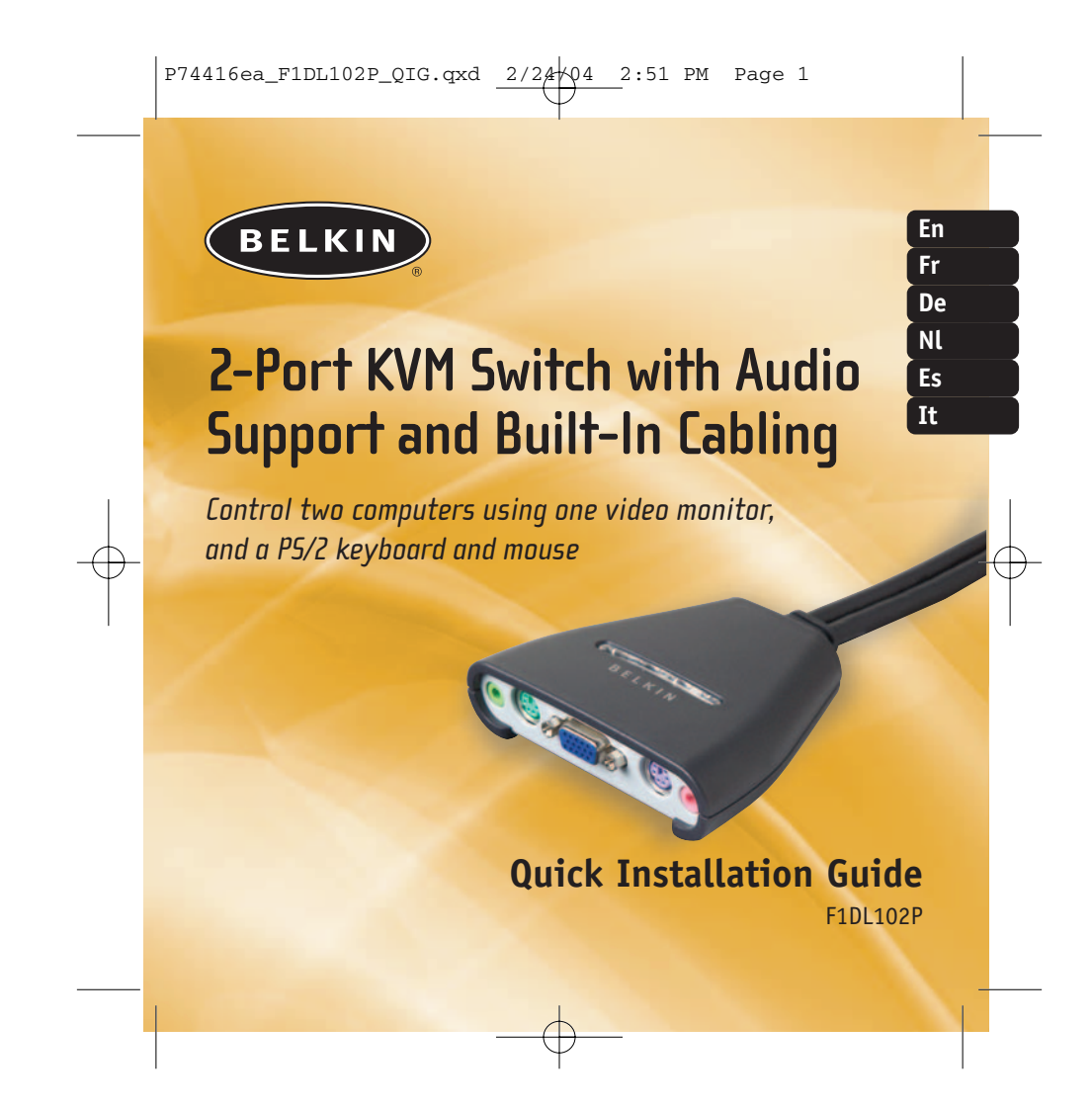

## BELKIN

## **2-Port KVM Switch with Audio Support and Built-In Cabling**

*Control two computers using one video monitor, and a PS/2 keyboard and mouse*

> **Quick Installation Guide** F1DL102P

**En**

### This sheet will guide you through the basic steps needed to install the 2- Port KVM Switch with Audio Support and Built-In Cabling (the Switch). If you have any problems during installation, please refer to the User Manual. Built-In Cables Port Status Indicator LEDs Console Speaker Jack **READER** Console **RESTAR** Mouse Port Console VGA Monitor Port Console Keyboard Port Console Mic Jack

### **You will need the following items to install the Switch:**

- 2-Port KVM Switch with Audio Support and Built-In Cabling
- One (each) keyboard, monitor, and mouse
- Speakers and mic (optional)

## Introduction **Connecting the Keyboard, Video, and <sub>and a</sub> connecting the Keyboard, Video, and a console Ports on the Switch**

- **1.** Power down all computers.
- **2.** Connect your PS/2-type keyboard and mouse to the purple keyboard and green mouse ports located on the front panel of your Switch.
- **3.** Take the video cable that is attached to your monitor and connect it to the VGA port on the front panel of your Switch.

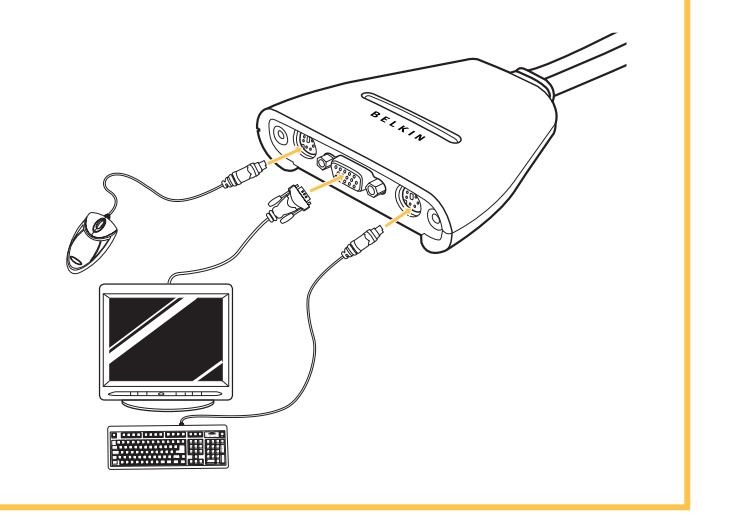

# **Connecting the Speakers and 2 Mic to the Switch**

**1.** Connect your speaker cable to the green speaker jack on the front panel of your Switch. **2.** Connect your mic cable to the pink mic jack on the front panel of your Switch.

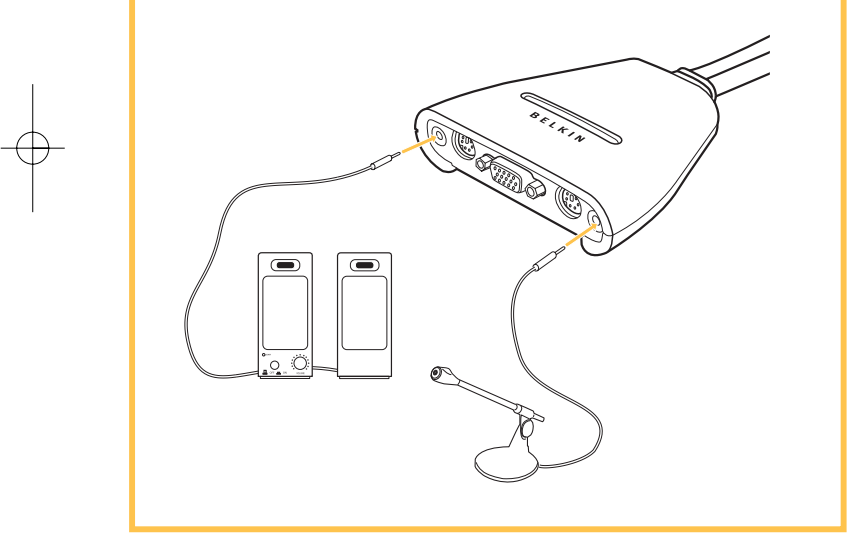

### **3 Connecting Computers to the Switch 1.** Using the attached cables, take the VGA cable and connect it to the VGA port on the first computer. **2.** Connect the PS/2 keyboard KVM cable to the keyboard port on the computer. **3.** Connect the PS/2 mouse KVM cable to the mouse port on the computer. **4.** Connect the green speaker KVM cable to the speaker jack on the computer. **5.** Connect the pink mic KVM cable to the mic jack on the computer. **6.** Repeat steps 1 through 5 for the additional computer to be connected to the Switch. Power up your computers. You are now ready to use your Switch. Please refer to your User Manual for additional information.

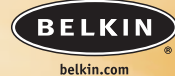

#### **Belkin Corporation** 5501 West Walnut Street Compton • CA • 90220-5221 • USA Tel: +1 310 898 1100 Fax: +1 310 898 1111 **Belkin Ltd.** Express Business Park • Shipton Way

Rushden • NN10 6GL • United Kingdom Tel: +44 (0) 1933 35 2000 Fax: +44 (0) 1933 31 2000

**Belkin B.V.** Boeing Avenue 333 1119 PH Schiphol-Rijk • The Netherlands Tel: +31 (0) 20 654 7300 Fax: +31 (0) 20 654 7349

> **Belkin GmbH** Hanebergstrasse 2 80637 München • Germany Tel: +49 (0) 89 143405 0

Fax: +49 (0) 89 143405 100 **Belkin Components SAS**

5 Rue du Petit Robinson • 3ème étage 78350 Jouy en Josas • France Tel: +33 (0) 1 34 58 14 00 Fax: +33 (0) 1 39 46 62 89

**Belkin Ltd** 7 Bowen Cresent • West Gosford NSW 2250 • Australia Tel: +61 (0) 2 4372 8600 Fax: +61 (0) 2 4372 8603

**Belkin Tech Support** Europe: 00 800 223 55 460 US: 877 736 5771

#### P74416

© 2004 Belkin Corporation. All rights reserved. All trade names are registered trademarks of respective manufacturers listed.

### **BELKIN**

## **Switch KVM à 2 Ports avec Audio et Câblage intégré**

*Contrôlez deux ordinateurs grâce à un moniteur, ainsi qu'un clavier et une souris PS/2*

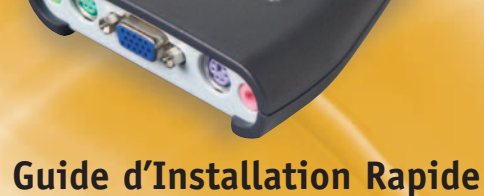

F1DL102P

**Fr**

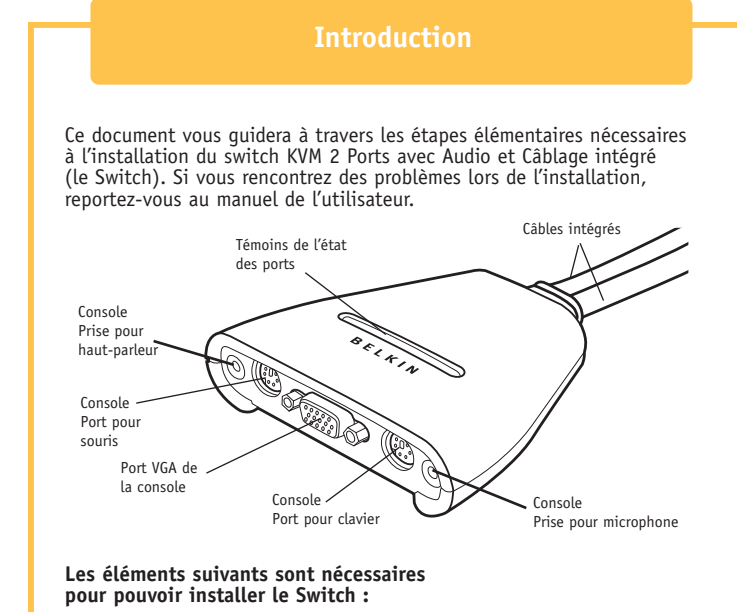

- Switch KVM à 2 Ports avec Audio et Câblage intégré
- Un clavier, un moniteur et une souris
- Haut-parleurs et microphone (facultatifs)

## **Branchement du clavier, du moniteur et de la 1 souris sur les ports de la console du Switch**

- **1.** Mettez tous les ordinateurs hors tension.
- **2.** Branchez votre clavier et votre souris PS/2 dans le port de clavier violet et le port de souris vert, situés à l'avant du Switch.
- **3.** Saisissez le câble vidéo relié au moniteur et branchez-le sur le port vidéo VGA, situé à l'avant de votre Switch.

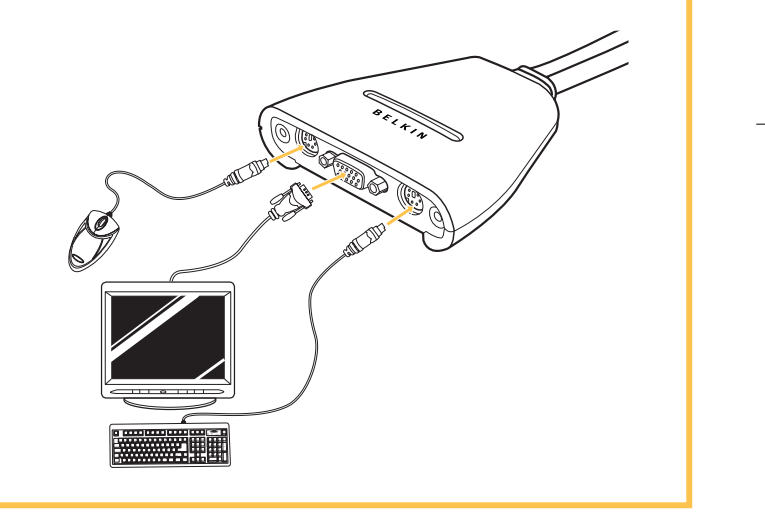

## **Branchement des haut-parleurs 2 et du microphone sur le Switch**

- **1.** Branchez le câble des haut-parleurs dans la prise pour haut-parleurs verte située à l'avant de votre Switch.
- **2.** Branchez le câble du microphone dans la prise pour microphone rose située à l'avant de votre Switch.

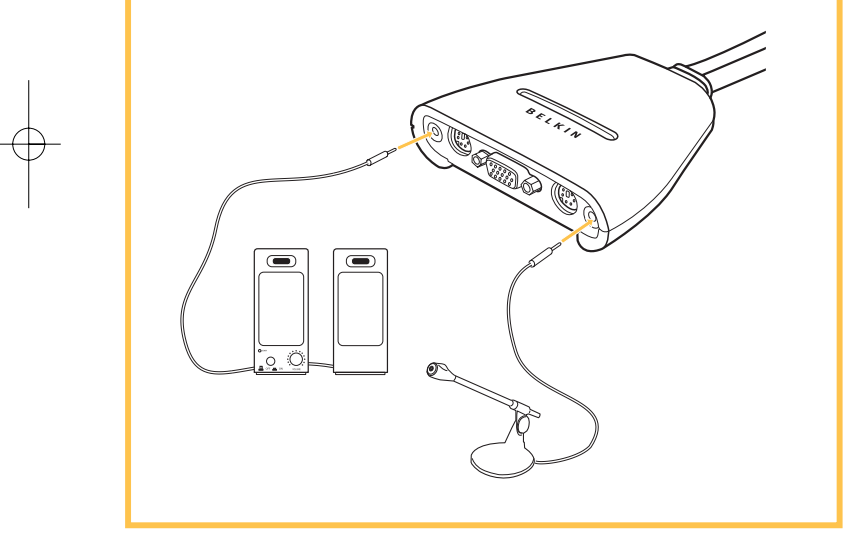

### **3 Branchement des ordinateurs sur le Switch**

- **1.** En utilisant les câbles intégrés, branchez l'extrémité mâle du câble VGA sur le port VGA du premier ordinateur.
- **2.** Branchez le connecteur pour clavier PS/2 du câble KVM sur le port clavier de l'ordinateur.
- **3.** Branchez le câble KVM pour souris PS/2 sur le port souris de l'ordinateur.
- **4.** Branchez le câble KVM vert pour haut-parleurs dans la prise pour haut-parleurs de l'ordinateur.
- **5.** Branchez le câble KVM rose pour microphone dans la prise pour microphone de l'ordinateur.
- **6.** Répétez les étapes 1 à 5 pour chaque ordinateur supplémentaire que vous souhaitez relier au Switch.

Mettez vos ordinateurs sous tension.

Vous êtes maintenant prêt à utiliser votre Switch KVM.

Pour de plus amples informations, reportez-vous au manuel de l'utilisateur.

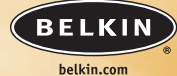

#### Compton • CA • 90220-5221 • États-Unis Tél: +1 310 898 1100 Fax : +1 310 898 1111 **Belkin Ltd.** Express Business Park • Shipton Way Rushden • NN10 6GL • Royaume Uni

Tél : +44 (0) 1933 35 2000 Fax : +44 (0) 1933 31 2000 **Belkin B.V.**

Boeing Avenue 333 1119 PH Schiphol-Rijk • Pays-Bas Tél : +31 (0) 20 654 7300 Fax : +31 (0) 20 654 7349

**Belkin GmbH** Hanebergstrasse 2 80637 Munich • Allemagne

Tél : +49 (0) 89 143405 0 Fax : +49 (0) 89 143405 100 **Belkin Components SAS**

5 Rue du Petit Robinson • 3ème étage 78350 Jouy en Josas • France Tél : +33 (0) 1 34 58 14 00 Fax : +33 (0) 1 39 46 62 89

**Belkin Ltd** 7 Bowen Cresent . West Gosford NSW 2250 • Australie Tél : +61 (0) 2 4372 8600 Fax: +61 (0) 2 4372 8603

**Assistance Technique Belkin** Europe : 00 800 223 55 460 US: 877 736 5771

#### P74416

© 2004 Belkin Corporation. Tous droits réservés. Toutes les marques de commerce sont des marques déposées de leurs fabricants respectifs.

### **BELKIN**

## **2-Port KVM-Switch mit Audiounterstützung und eingebauter Verkabelung De Relkin Corporation**<br>5501 West Walnut Street

*Steuern Sie zwei Computer und benutzen Sie einen Monitor und eine PS/2-Tastatur und -Maus*

> **Installationsanleitung** F1DL102P

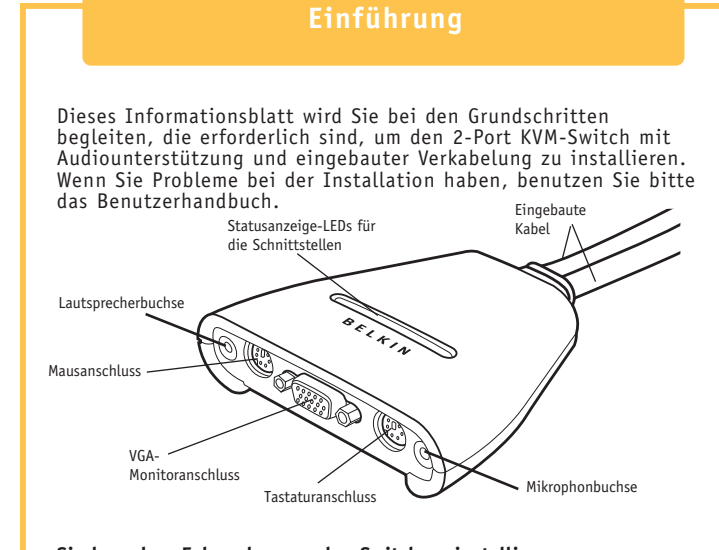

### **Sie brauchen Folgendes, um den Switch zu installieren:**

- 2-Port KVM-Switch mit Audiounterstützung und eingebauter Verkabelung
- Eine Tastatur, einen Monitor und eine Maus
- Lautsprecher und Mikrophon (wahlweise)

## **Anschließen von Tastatur, Monitor und 1 Maus an die Konsolenanschlüsse am Switch**

- **1.** Schalten Sie alle Computer aus.
- **2.** Schließen Sie Ihre PS/2-Tastatur und -Maus an dem lila Tastatur- und dem grünen Mausanschluss an der Vorderseite Ihres Switch an.
- **3.** Nehmen Sie das Monitorkabel, das an Ihrem Monitor angeschlossen ist, und schließen Sie es am VGA-Anschluss an der Vorderseite Ihres Switch an.

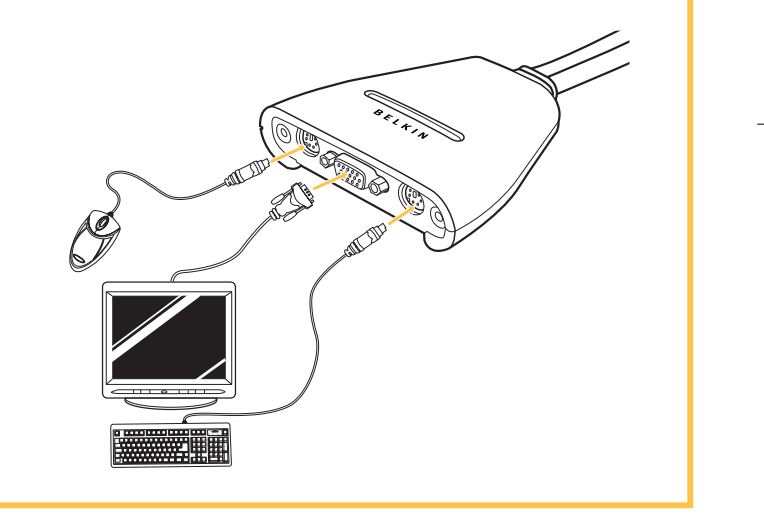

# **Verbindung der Lautsprecher und 2 des Mikrophons mit dem Switch**

- **1.** Schließen Sie Ihr Lautsprecherkabel an der grünen Lautsprecherbuchse an der Vorderseite Ihres Switch an. **2.** Schließen Sie Ihr Mikrophonkabel an der rosa
- Mikrophonbuchse an der Vorderseite Ihres Switch an

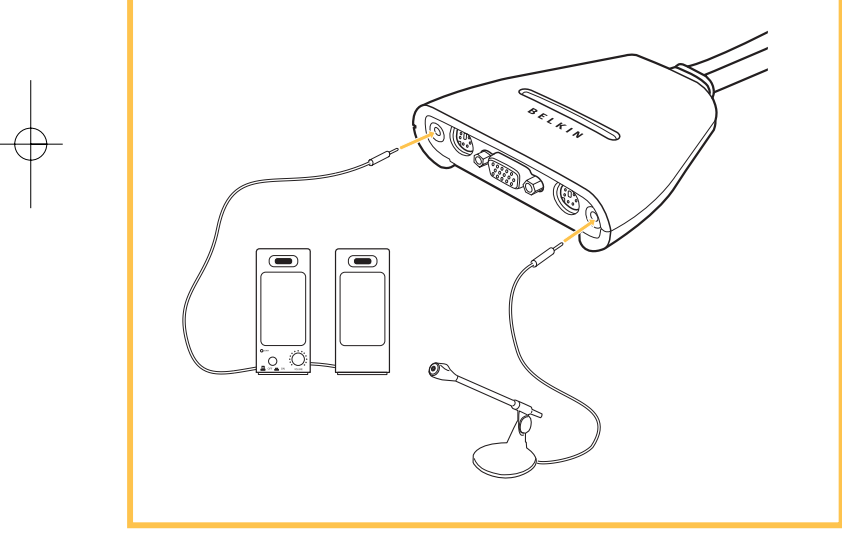

### **3 Anschließen von Computern an den Switch**

- **1.** Benutzen Sie die beigefügten Kabel. Nehmen Sie das VGA-Kabel und schließen Sie es am VGA-Anschluss an Ihrem ersten Computer an.
- **2.** Schließen Sie das PS/2-Tastatur KVM-Kabel am Tastaturanschluss des Computers an.
- **3.** Schließen Sie das PS/2-Maus KVM-Kabel am Mausanschluss Ihres Computers an.
- **4.** Schließen Sie das grüne Lautsprecher KVM-Kabel an der Lautsprecherbuchse Ihres Computers an.
- **5.** Schließen Sie das rosa Mikrophon KVM-Kabel an der Mikrophonbuchse Ihres Computers an.
- **6.** Wiederholen Sie die Schritte 1 bis 5 für zusätzliche Computer, die an den Switch angeschlossen werden sollen.

Schalten Sie jetzt Ihre Computer ein. Jetzt können Sie mit Ihrem Switch arbeiten. Benutzen Sie das Benutzerhandbuch für weitere Informationen.

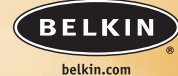

#### **Belkin Corporation** 5501 West Walnut Street Compton • CA • 90220-5221 • USA Tel: +1 310 898 1100 Fax: +1 310 898 1111 **Belkin Ltd.**

Express Business Park • Shipton Way Rushden • NN10 6GL • Großbritannien Tel: +44 (0) 1933 35 2000 Fax: +44 (0) 1933 31 2000

**Belkin B.V.** Boeing Avenue 333 1119 PH Schiphol-Rijk • Niederlande Tel: +31 (0) 20 654 7300 Fax: +31 (0) 20 654 7349

> **Belkin GmbH** Hanebergstrasse 2 80637 München • Deutschland Tel: +49 (0) 89 143405 0

Fax: +49 (0) 89 143405 100 **Belkin Components SAS**

5 Rue du Petit Robinson • 3ème étage 78350 Jouy en Josas • Frankreich Tel: +33 (0) 1 34 58 14 00 Fax: +33 (0) 1 39 46 62 89

**Belkin Ltd** 7 Bowen Cresent • West Gosford NSW 2250 • Australien Tel: +61 (0) 2 4372 8600 Fax: +61 (0) 2 4372 8603

**Belkin Tech Support** Europa: 00 800 223 55 460 US: 877 736 5771

#### P74416

© 2004 Belkin Corporation. Alle Rechte vorbehalten. Alle Produktbezeichnungen sind eingetragene Warenzeichen der jeweiligen Hersteller.

### **BELKIN**

## **2-poorts KVM-switch met audio-ondersteuning en ingebouwde bekabeling**

*Bestuur twee computers met één monitor en een PS/2-toetsenbord en -muis*

> **Beknopte installatiehandleiding** F1DL102P

**Nl**

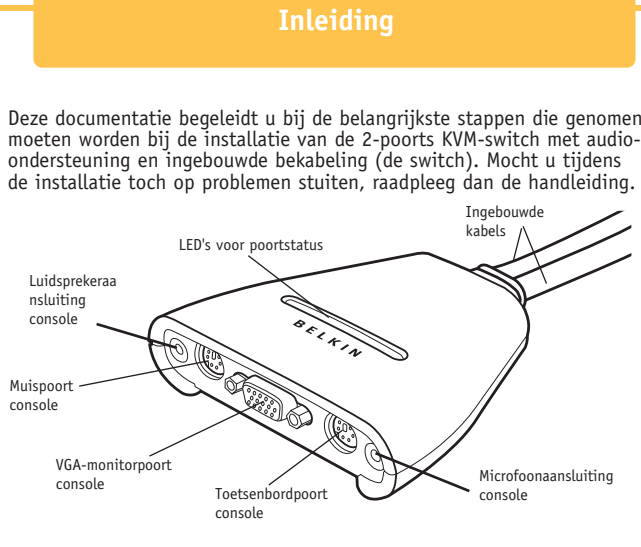

### **Voor de installatie van de switch hebt u het volgende nodig:**

- 2-poorts KVM-switch audio-ondersteuning en ingebouwde bekabeling
- Een toetsenbord, monitor en muis
- Luidsprekers en microfoon (optioneel)

## **Toetsenbord, monitor en muis 1 aansluiten op de consolepoorten van de switch**

- **1.** Schakel alle computers uit.
- **2.** Sluit uw PS/2-toetsenbord en -muis aan op respectievelijk de paarse toetsenbord- en de groene muispoort aan de voorzijde van uw switch.
- **3.** Neem de monitorkabel die aan uw monitor is bevestigd en sluit deze aan op de VGA-poort aan de voorzijde van uw switch.

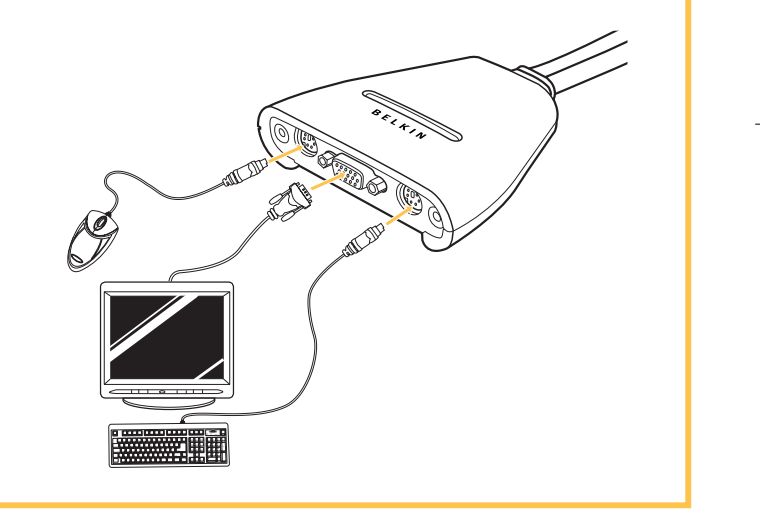

# **De luidsprekers en 2 microfoon aansluiten op de switch**

- **1.** Sluit uw luidsprekerkabel aan op de luidsprekeraansluiting die zich bevindt aan de voorzijde van uw switch.
- **2.** Sluit uw microfoonkabel aan op de roze microfoonaansluiting die zich bevindt aan de voorzijde van uw switch.

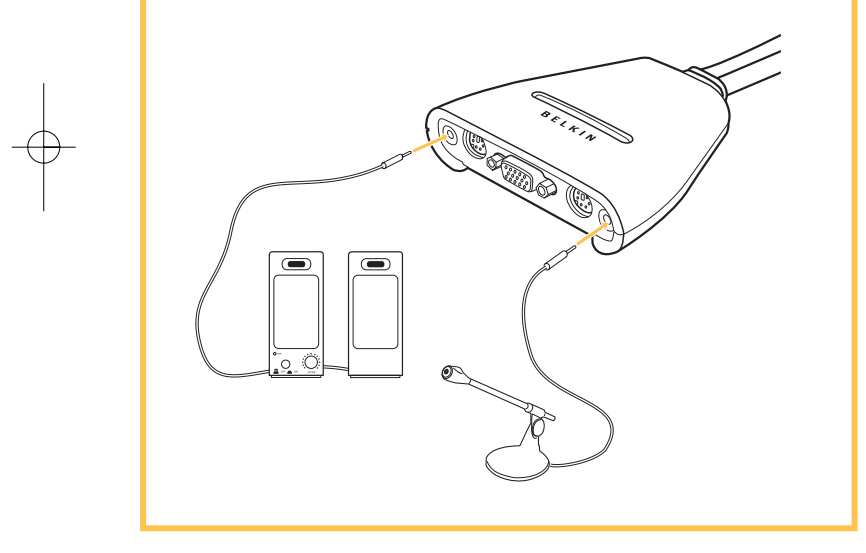

### **3 Computers aansluiten op de switch 1.** Maak gebruik van de aangesloten kabels. Neem de VGA-kabel en sluit deze aan op de VGA-poort van de eerste computer **2.** Sluit de KVM-kabel van het PS/2-toetsenbord aan op de toetsenbordpoort van de computer. **3.** Sluit de KVM-kabel van de PS/2-muis aan op de muispoort van de computer. **4.** Sluit de groene luidspreker-KVM-kabel aan op de luidsprekeraansluiting op de computer. **5.** Sluit de roze microfoon-KVMkabel aan op de microfoonaansluiting op de computer. **6.** Herhaal stap 1 t/m 5 voor het aansluiten van een tweede computer op de switch. Zet uw computers aan. De switch is nu klaar voor gebruik. Meer informatie vindt u in de handleiding.

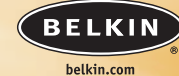

#### **Belkin Corporation** 5501 West Walnut Street Compton • CA • 90220-5221 • USA Tel: +1 310 898 1100 Fax: +1 310 898 1111 **Belkin Ltd.**

Express Business Park • Shipton Way Rushden • NN10 6GL • Verenigd Koninkrijk Tel: +44 (0) 1933 35 2000 Fax: +44 (0) 1933 31 2000

**Belkin B.V.** Boeing Avenue 333 1119 PH Schiphol-Rijk • Nederland Tel: +31 (0) 20 654 7300 Fax: +31 (0) 20 654 7349

> **Belkin GmbH** Hanebergstrasse 2 80637 München • Duitsland

Tel: +49 (0) 89 143405 0 Fax: +49 (0) 89 143405 100 **Belkin Components SAS**

5 Rue du Petit Robinson • 3ème étage 78350 Jouy en Josas • Frankrijk Tel: +33 (0) 1 34 58 14 00 Fax: +33 (0) 1 39 46 62 89

**Belkin Ltd** 7 Bowen Cresent • West Gosford NSW 2250 • Australië Tel: +61 (0) 2 4372 8600 Fax: +61 (0) 2 4372 8603

**Belkin Tech Support** Europa: 00 800 223 55 460 US: 877 736 5771

#### P74416

© 2004 Belkin Corporation. Alle rechten voorbehouden. Alle handelsnamen zijn geregistreerde handelsmerken van de betreffende rechthebbenden.

### **BELKIN**

### **Conmutador KVM (teclado/pantalla/ ratón) de 2 puertos con soporte de audio y cableado incorporado Es**

*Controla dos ordenadores usando un monitor, un teclado PS/2 y un ratón*

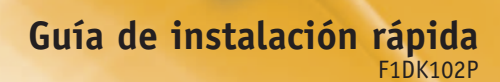

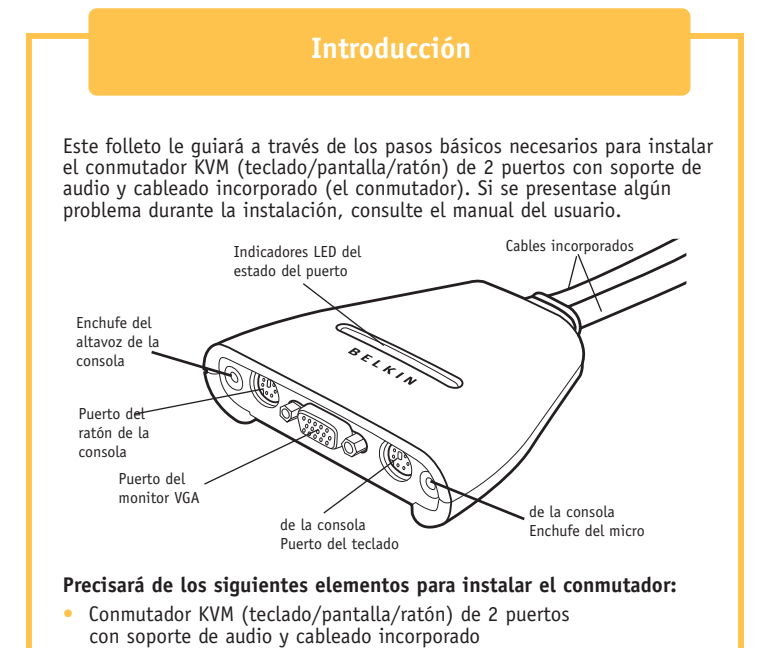

- Un teclado, un monitor y un ratón
- Altavoces y micro (opcional)

## **Cómo conectar el teclado, el vídeo y el ratón 1 a los puertos de la consola del conmutador.**

- **1.** Apague todos los ordenadores.
- **2.** Conecte su teclado y ratón tipo PS/2 al puerto morado que corresponde al teclado y al puerto verde que corresponde al ratón. Estos puertos están ubicados en el panel frontal de su conmutador.
- **3.** Conecte el cable de vídeo que se encuentra enchufado a su monitor al puerto VGA del panel frontal del conmutador.

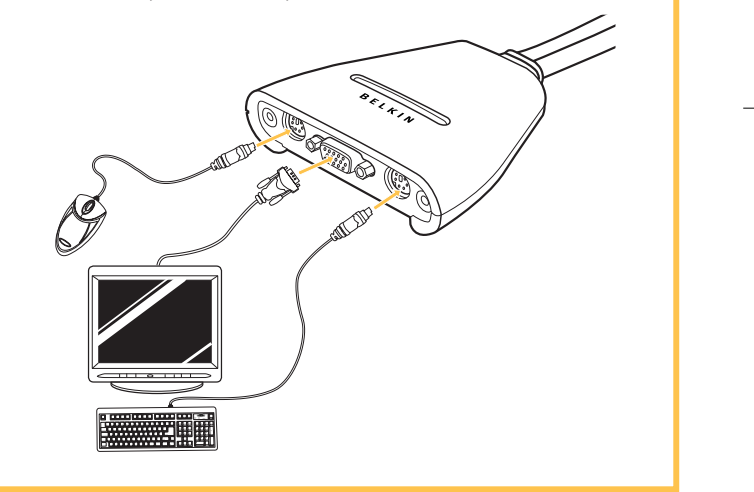

# **Cómo conectar los altavoces y 2 el micro al conmutador**

**1.** Conecte el cable del altavoz al enchufe verde del panel frontal del conmutador. **2.** Conecte el cable al enchufe rosa del micro del panel frontal del conmutador.

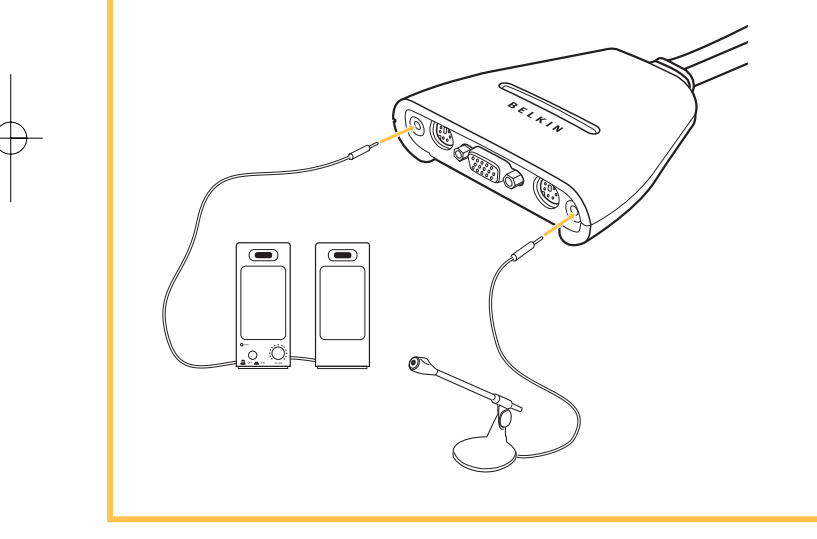

### **Cómo conectar los 3 ordenadores al conmutador 1.** Utilizando los cables conectados, conecte el cable VGA al puerto VGA del primer ordenador. **2.** Conecte el cable KVM del teclado PS/2 al puerto del teclado de su ordenador. **3.** Conecte el cable KVM del teclado PS/2 al puerto del teclado de su ordenador. **4.** Conecte el cable verde KVM del altavoz al enchufe del altavoz del ordenador. **5.** Conecte el cable rosa KVM del micro al enchufe del altavoz del ordenador. **6.** Repita los pasos del 1 al 5 para el ordenador adicional que vaya a conectar al conmutador. Encienda los ordenadores. Ahora estará listo para utilizar su conmutador. Consulte su manual del usuario para obtener información adicional.

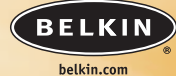

#### **Belkin Corporation** 5501 West Walnut Street Compton • CA • 90220-5221 • EE.UU Tel: +1 310 898 1100 Fax: +1 310 898 1111 **Belkin Ltd.** Express Business Park • Shipton Way

Rushden • NN10 6GL • Reino Unido Tel: +44 (0) 1933 35 2000 Fax: +44 (0) 1933 31 2000

**Belkin B.V.** Boeing Avenue 333 1119 PH Schiphol-Rijk • Países Bajos Tel: +31 (0) 20 654 7300 Fax: +31 (0) 20 654 7349

> **Belkin GmbH** Hanebergstrasse 2 80637 Munich • Alemania Tel: +49 (0) 89 143405 0

Fax: +49 (0) 89 143405 100 **Belkin Components SAS** 5 Rue du Petit Robinson • 3ème étage

78350 Jouy en Josas • Francia Tel: +33 (0) 1 34 58 14 00 Fax: +33 (0) 1 39 46 62 89

**Belkin Ltd** 7 Bowen Cresent . West Gosford NSW 2250 • Australia Tel: +61 (0) 2 4372 8600 Fax: +61 (0) 2 4372 8603

**Asistencia técnica de Belkin** en Europa: 00 800 223 55 460 EE.UU: 877 736 5771

#### P74416

© 2004 Belkin Corporation. Todos los derechos reservados. Todos los nombres comerciales son marcas registradas de los respectivos fabricantes enumerados.

### **BELKIN**

## **SwitchKVMa2 porte con supporto audio e cablaggio incorporato**

*Per controllare due computer usando un monitor, una tastiera PS/2 e un mouse*

> **Guida di installazione rapida** F1DL102P

**It**

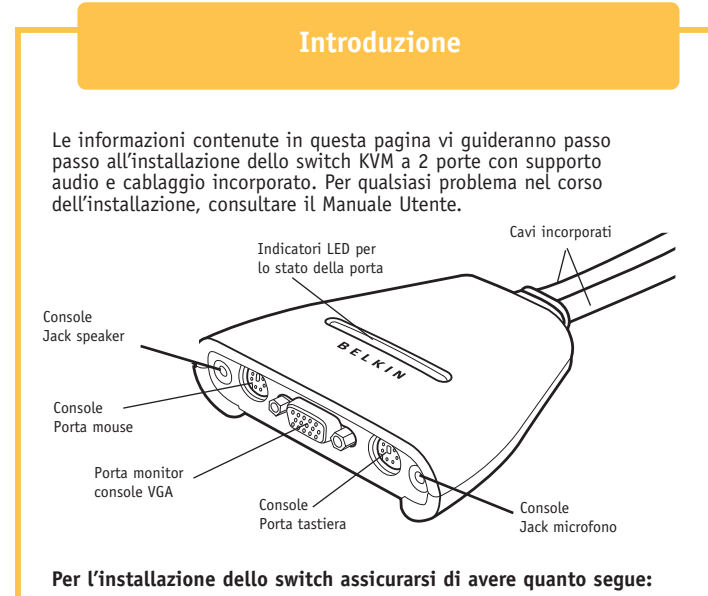

- Switch KVM a 2 porte con supporto audio e cablaggio incorporato
- Una tastiera, un monitor e un mouse
- Speaker e microfono (opzionale)

## **Collegamento della tastiera, del monitor e 1 del mouse alle porte della console dello switch**

- **1.** Spegnere tutti i computer.
- **2.** Collegare la tastiera di tipo PS/2 alla porta tastiera di colore viola e il mouse di tipo PS/2 alla porta mouse verde, entrambe situate nel pannello anteriore dello switch.
- **3.** Prendere il cavo del video che è collegato al monitor e collegarlo alla porta VGA situata nel pannello anteriore dello switch.

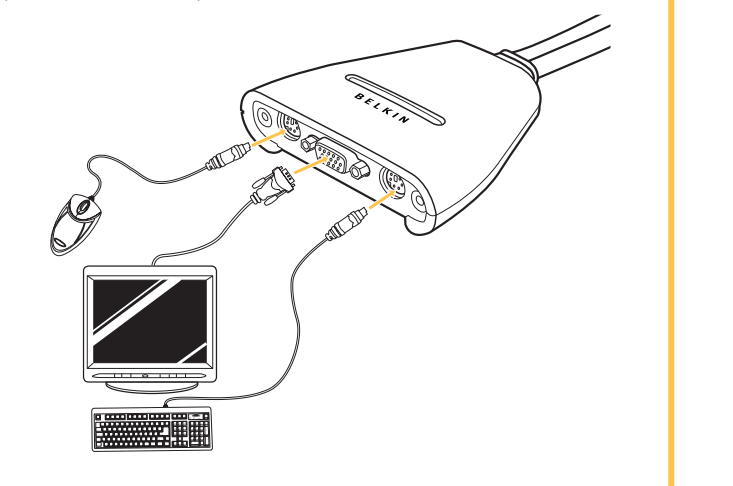

# **Collegare gli speaker 2 e il microfono allo switch**

- **1.** Collegare il cavo per lo speaker al rispettivo jack verde, situato nel pannello anteriore dello switch.
- **2.** Collegare il cavo del microfono al rispettivo jack rosa, situato nel pannello anteriore dello switch.

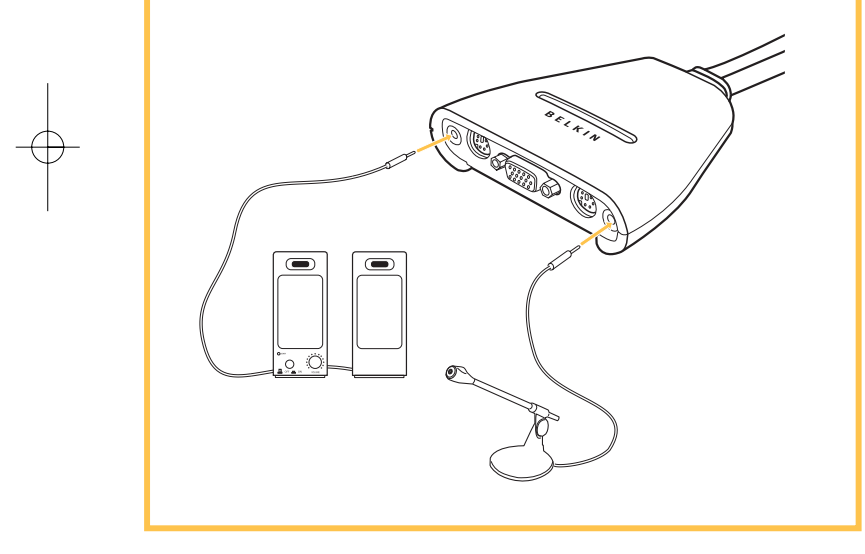

### **3 Collegamento dei computer allo switch**

- **1.** Usando i cavi già collegati, prendere il cavo VGA e collegarlo alla porta VGA del primo computer.
- **2.** Collegare il cavo per la tastiera PS/2 KVM alla rispettiva porta sul computer.
- **3.** Collegare il cavo per il mouse PS/2 KVM alla rispettiva porta situata sul computer.
- **4.** Collegare il cavo KVM verde per lo speaker al rispettivo jack situato sul computer.
- **5.**Collegare il cavo KVM rosa per il microfono al rispettivo jack situato sul computer.
- **6.** Ripetere i passi da 1 a 5 per collegare l'altro computer allo switch.

Accendere i computer.

Ora lo switch è pronto per essere usato.

Per maggiori informazioni consultare il manuale utente.

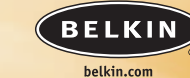

### **Belkin Corporation** 5501 West Walnut Street Compton • CA • 90220-5221 • USA Tel: +1 310 898 1100 Fax: +1 310 898 1111

**Belkin Ltd.** Express Business Park • Shipton Way Rushden • NN10 6GL • Regno Unito Tel: +44 (0) 1933 35 2000 Fax: +44 (0) 1933 31 2000

**Belkin B.V.** Boeing Avenue 333 1119 PH Schiphol-Rijk • Paesi Bassi Tel: +31 (0) 20 654 7300 Fax: +31 (0) 20 654 7349

**Belkin GmbH** Hanebergstrasse 2 80637 Monaco di Baviera • Germania

Tel: +49 (0) 89 143405 0 Fax: +49 (0) 89 143405 100 **Belkin Components SAS**

5 Rue du Petit Robinson • 3ème étage 78350 Jouy en Josas • Francia Tel: +33 (0) 1 34 58 14 00 Fax: +33 (0) 1 39 46 62 89

**Belkin Ltd** 7 Bowen Cresent • West Gosford NSW 2250 • Australia Tel: +61 (0) 2 4372 8600 Fax: +61 (0) 2 4372 8603

**Assistenza Tecnica Belkin** Europa: 00 800 223 55 460 US: 877 736 5771

#### P74416

© 2004 Belkin Corporation. Tutti i diritti riservati. Tutti i nomi delle aziende menzionate sono marchi registrati dai rispettivi proprietari.

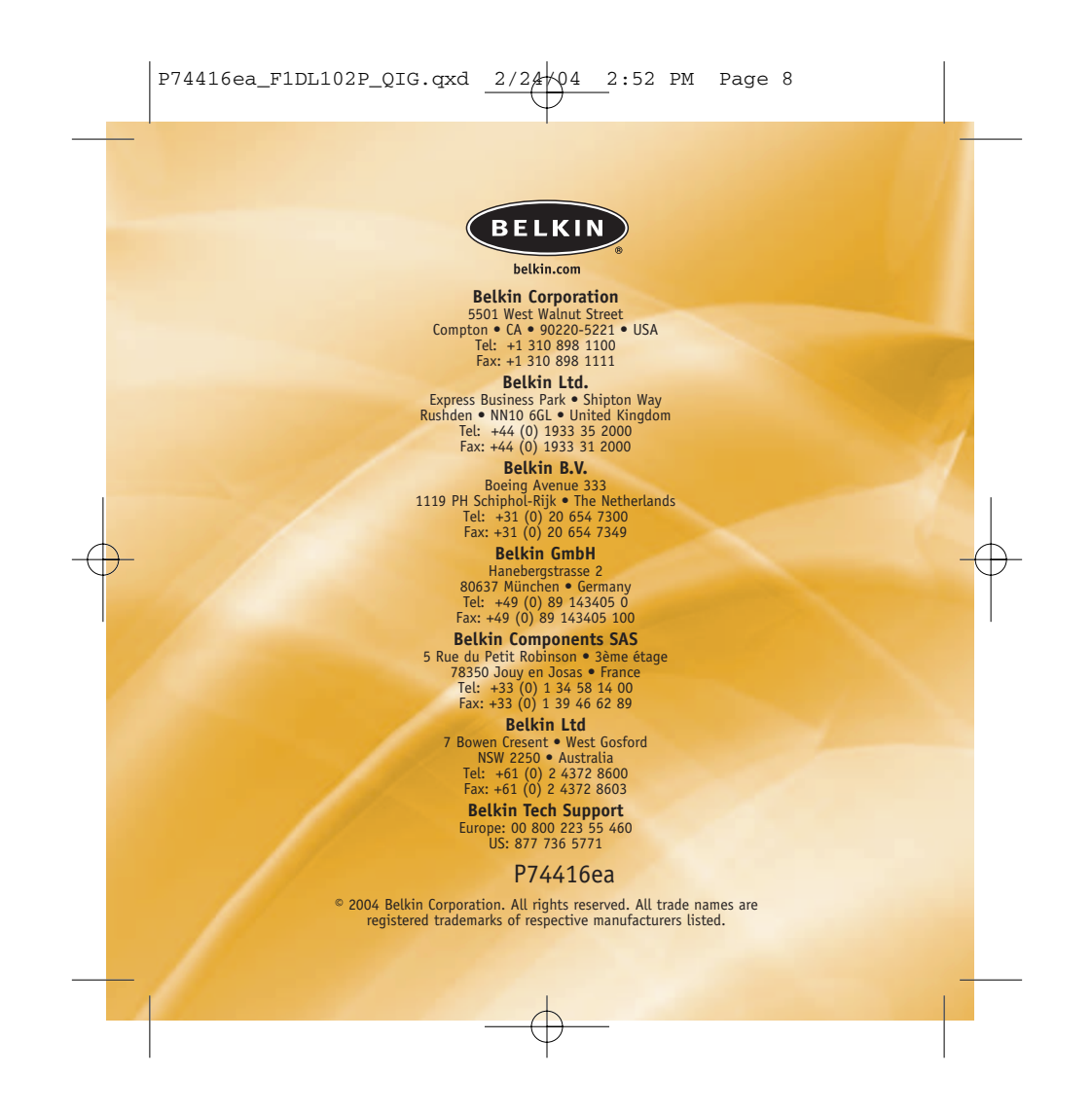